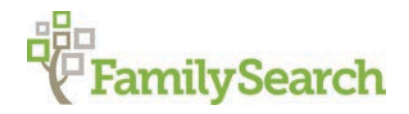

## **FamilySearch Mobile Apps: Family History Anytime, Anywhere**

For this and more information about FamilySearch Mobile Apps go to: https://www.familysearch.org/blog/en/familysearch-mobile-apps/

Take your family history with you wherever you go. Explore and discovery more about your family while waiting for an appointment or commuting to work or sitting on a beach. There are two FamilySearch Mobile Apps—Tree and Memories.

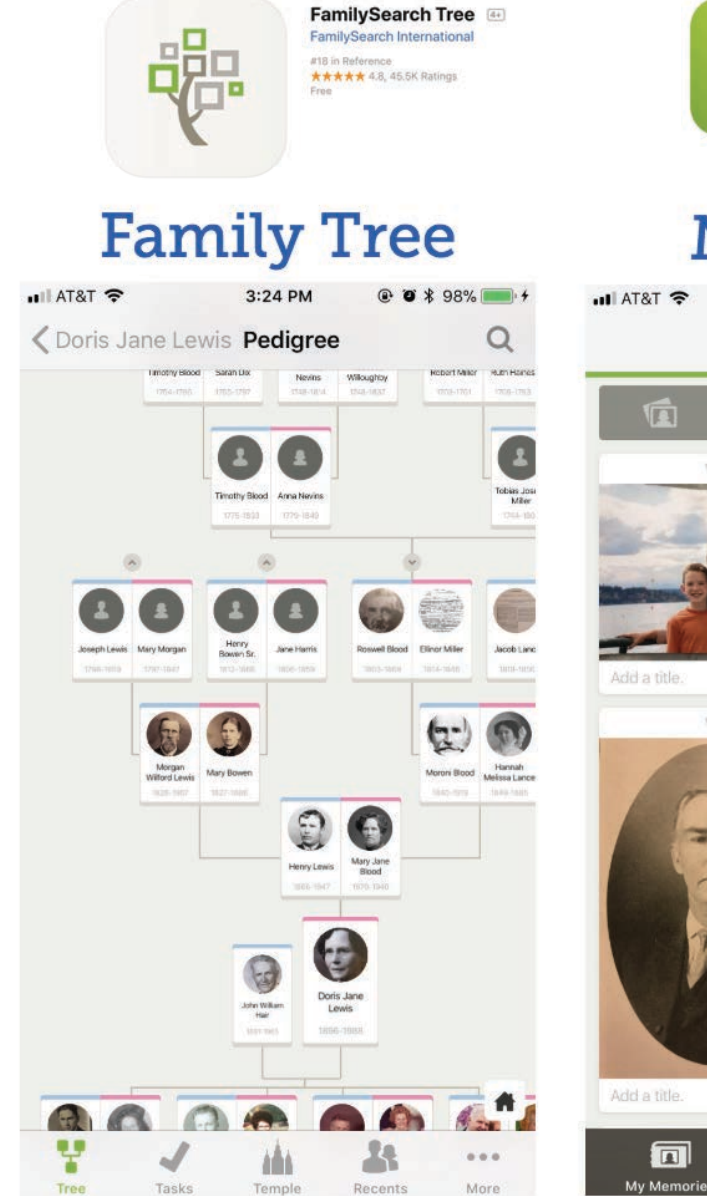

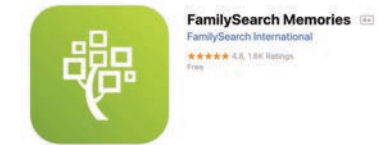

# **Memories**

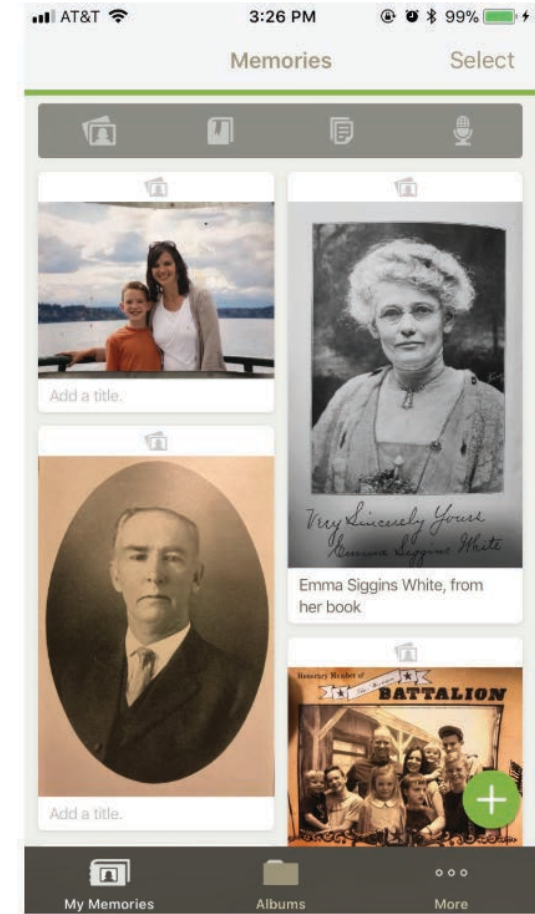

## **Getting Started**

The FamilySearch Tree and Memories apps are available on multiple platforms. Here are some of the ways you can access the apps:

- **iOS/Apple Phones or Tablets:** Both apps are available on Apple devices, such as the iPhone and iPad. Click here to download the Family Tree app and here to download the Memories app through the App Store.
- **Android Phones or Tablets:** You can also access both apps through Android devices, such as the Samsung Galaxy or the Google Pixel. Click here to download the Family Tree app and here to download the Memories app through Google Play.
- **Chromebook:** If you work with Chromebooks that use Google Play, you can also access the apps on your Chromebook. Click here to download the Family Tree app and here to download the Memories app through Google Play.
- **Kindle or Amazon Fire Tablets:** To use the FamilySearch apps on a Kindle or Amazon Fire tablet, you first need to download the Google Play app. Click here to learn how to download the Google Play app. Once Google Play is installed, you can download the Family Tree app and the Memories app through Google Play.

## **Using the Apps**

## **FamilySearch Tree App**

Designed as a companion to FamilySearch's online **Family**  $\bullet$   $\bullet$   $\circ$   $\circ$  AI&I. LIE Tree, there's lots of great things you can do with this app. Here are two highlights to get you started.

#### **View and edit your tree.**

When you open the app, your family tree will appear—with as much or as little information as you've put into it so far. Use your fingers to move or expand the tree. To add a new person, tap on a black plus sign to reach a screen where you can enter those details. As you enter deceased people, the app automatically searches for possible matches already in FamilySearch's Tree. This helps avoid duplicates and could link you into material that might already be there*.* To search the Tree for a particular person, select the magnifying glass in the upper right corner.

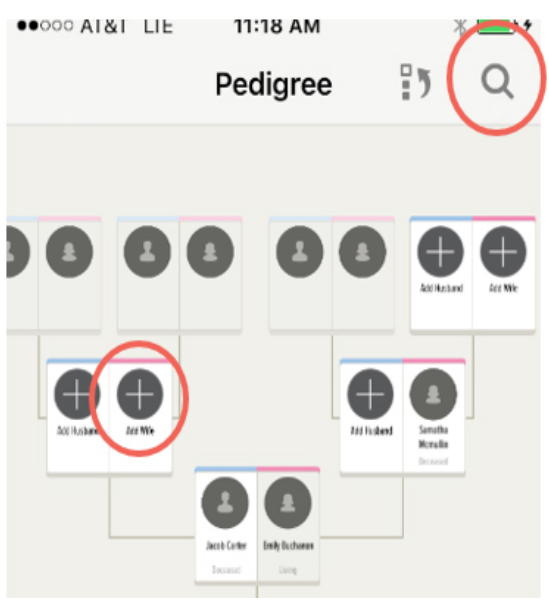

If you'd like to add or change information about a specific person, tap on him or her to reach his or her individual screen. From here, tapping the green plus sign in the lower right corner will bring you to a screen where you can type in further details, such as a birth date and place.

#### **Find and add sources.**

Besides exploring and expanding the ancestors you have on your tree, you can also find and add sources to your tree with this app. From a person's individual page, select **Sources**, and then choose the **green plus** at the bottom of the screen. This brings up three options: Search Records, add a Source with a web page, and add a source with a photo—which might include photos of records taken with your phone.

Tapping **Search Records** will give you a choice to search FamilySearch or Ancestry. The search will try to find records with information that matches that particular ancestor, like it did below on the right for Samantha Mcmullin. If you find a record that matches, tap it to see more information and view the image. Then you can even attach it to the Tree with just one more tap.

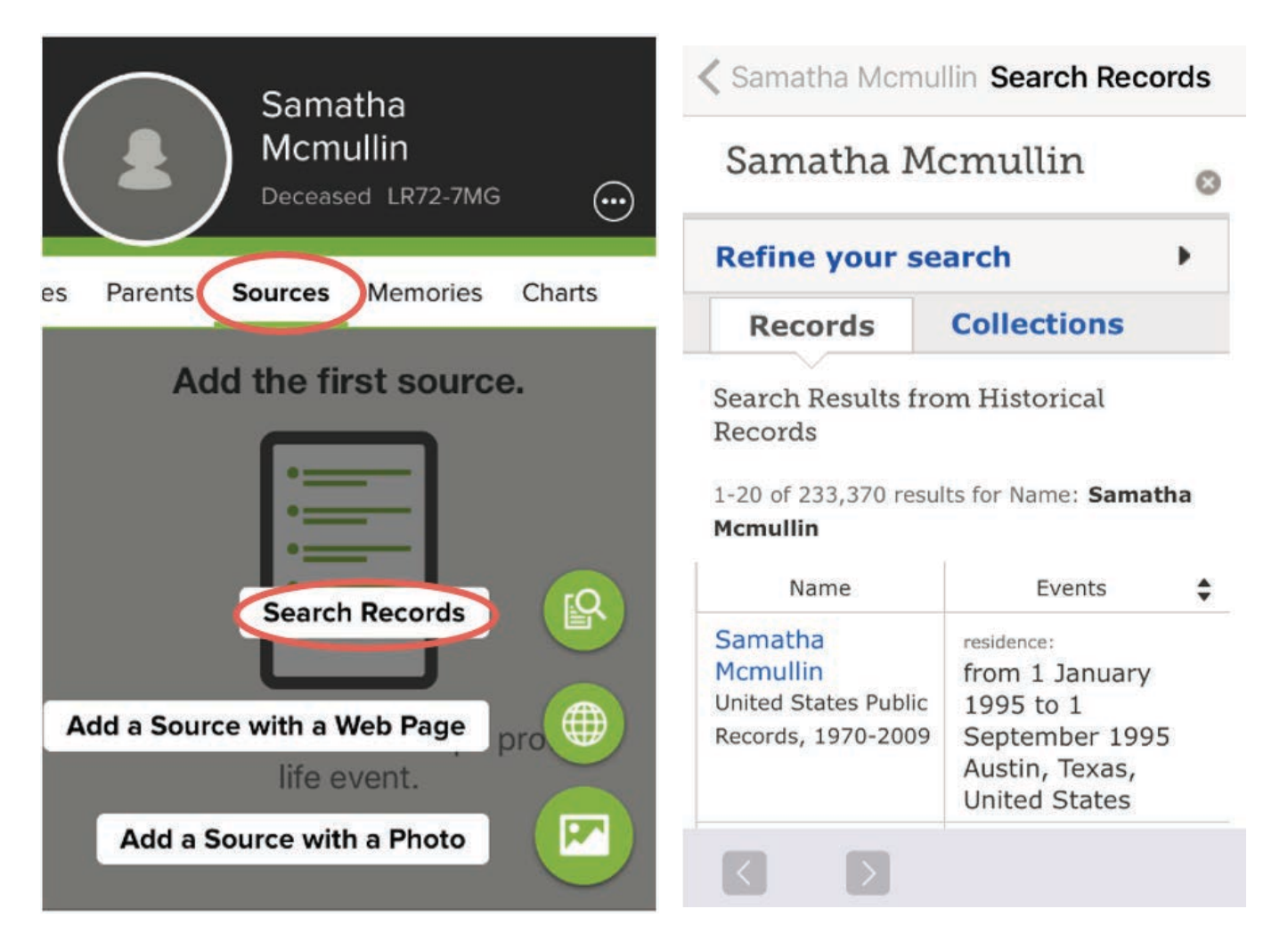

Another way to access historical records is by choosing **More** from the tabs across the bottom of the screen and selecting **Search Historical Records**. For more information on adding sources, try reading "How to Add Sources" (https://www.familysearch.org/blog/en/add-sources/).

#### **FamilySearch Memories App**

FamilySearch's second app, the Memories app, is a companion for the Memories section of FamilySearch. This section of FamilySearch offers a place to store and organize family memories, such as photos, documents, stories, audio clips, and more.

The beauty of the corresponding app is that it allows you to capture these memories as they happen—and upload them directly to the **Memories Gallery**. Here's how it can help you with your family history.

#### **Capture new material.**

Your phone offers you quick and convenient ways to record memories—and the Memories app helps you preserve them.

The app opens to the My Photos section. In the lower right corner, select the **plus** to see the four options. You may **Add Document** from your camera roll, Facebook or Instagram or take a new photo of it. You may **Write Story** to type in a family story or memory with up to 10 images to illustrate the story. Use the **Record Audio** option, to record an interview with a family

member and instantly have it part of your Memories Gallery. And you may also **Add Photo** from the same locations as a document can be uploaded from or take a ull Verizon 중  $4:50 \text{ PM}$ new photo.

#### **Label and attach memories to your tree.**

Once you bring in a document, photo, story, or audio clip, you can make it even more useful by making it part of the Tree. Tapping on the photo will take you to a screen to do this. First choose a title for your photo. Then you can tap icon to add a person in the bottom right corner to make circles appear on faces in photos (or on names in documents). Start typing in the name, and FamilySearch will find possible matches from your tree. Selecting one of these people will attach the photo or document to that person on your tree. The same general process applies to stories and audio clips. Also, you can tap the three dots in the upper right corner for more options such as **Image Type, Add to Album, Move to Archive,** or **Delete.** 

Of course, these apps can do much more than what we've covered here. But you'll find they are fairly intuitive to use. With

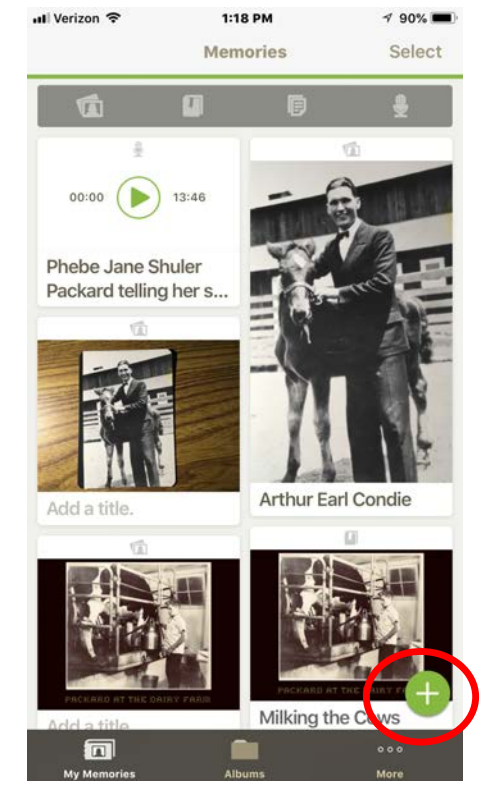

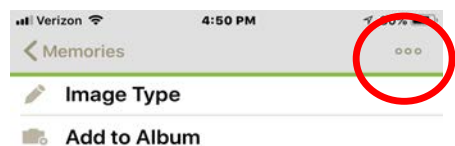

- **Move to Archive** 言
- Ů **Delete**

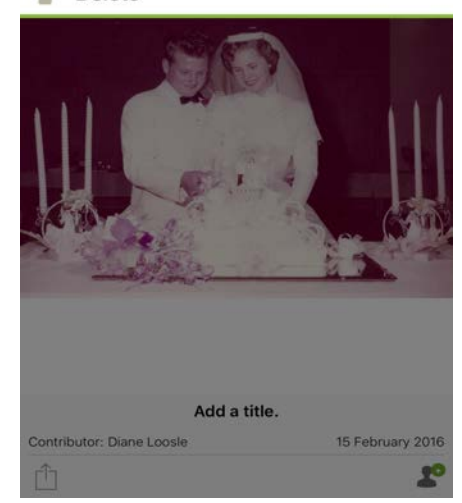

these few tips, you're more than ready to jump in and start finding and preserving your family history right from your phone

### **Extra Features**

That's not all the apps do. The FamilySearch apps also have some extra features that can be surprisingly fun to do with a group or to gain more familiarity with your ancestors. Learn more about some of these tools:

## **Map Your Ancestors**

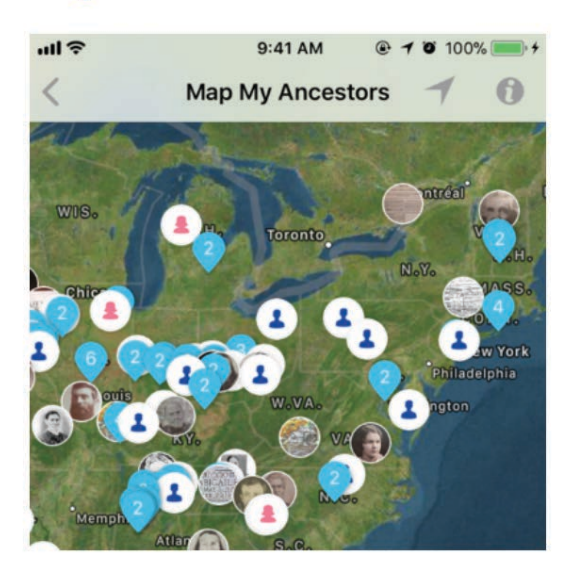

This fun feature of the apps that maps the location of all of the events in your ancestors lives which have been entered into the FamilySearch Tree. Imagine that you're on a road trip and you pull out your FamilySearch Tree app and Map Your Ancestors and you find that you have events from your ancestors' lives that happened near you.

This is also a great way to look at the data in your tree and see if there are some potential mistakes in the data or some potential errors in the conclusions in the tree.

## **Relatives Around Me**

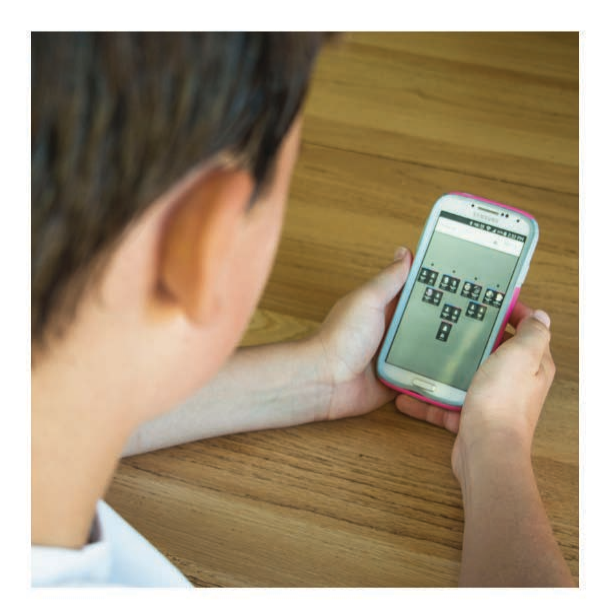

Have you ever wondered how your neighbor might be related to you? Or been in a group of people and wondered if you have any close or distant cousins among them. FamilySearch Family Tree is a shared tree so there is one version of an ancestor we all work on together. Because of this, when you tie into the mega tree which exists in FamilySearch, you can find out how you are related to many people who have also attached to that mega tree. It is a ton of fun and when we connect and belong to each other, we treat each other differently.

There is much more you can do with the apps and you should be able to figure them out because they are pretty intuitive. Just tap around and explore.

**© 2018 by Intellectual Reserve, Inc. All rights reserved. No part of this document may be reprinted or reproduced in any form for any purpose without prior written permission.** Approved 02/2018